# EQUIP\_TECH Job Aid

#### **Access FAMIS**

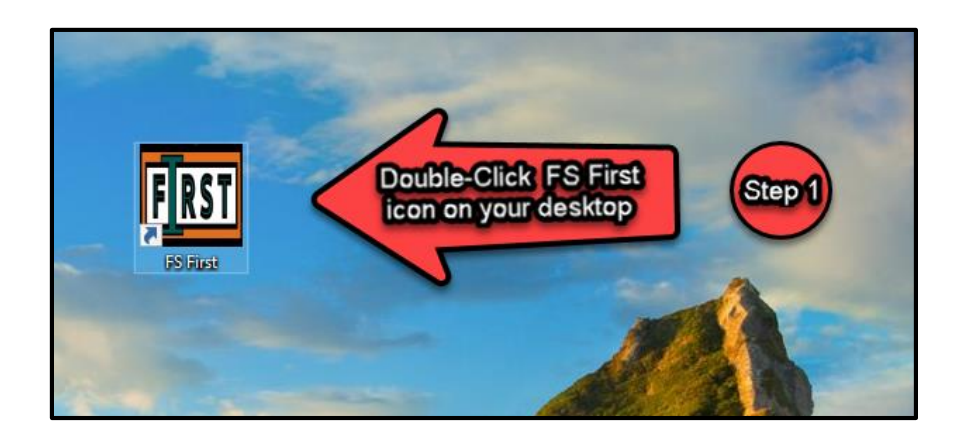

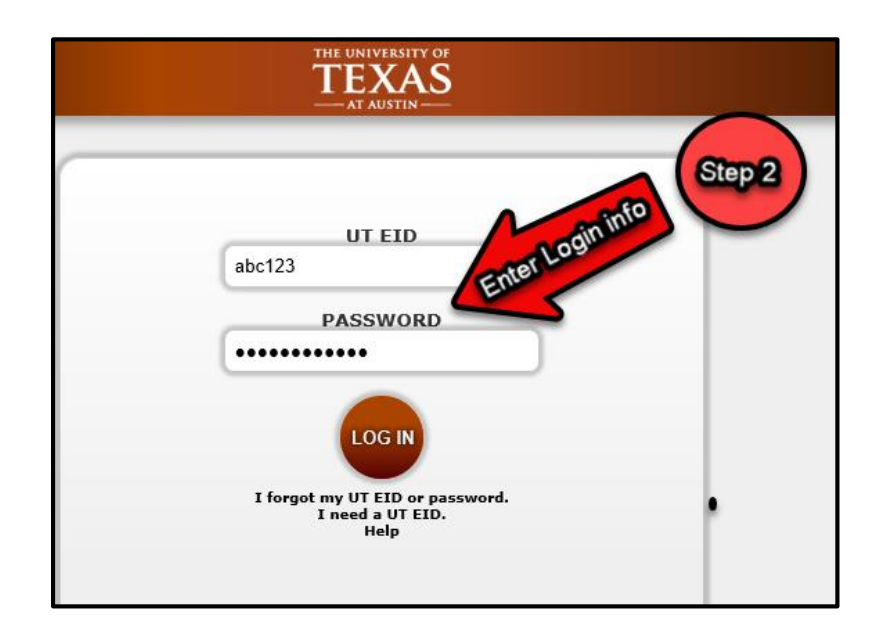

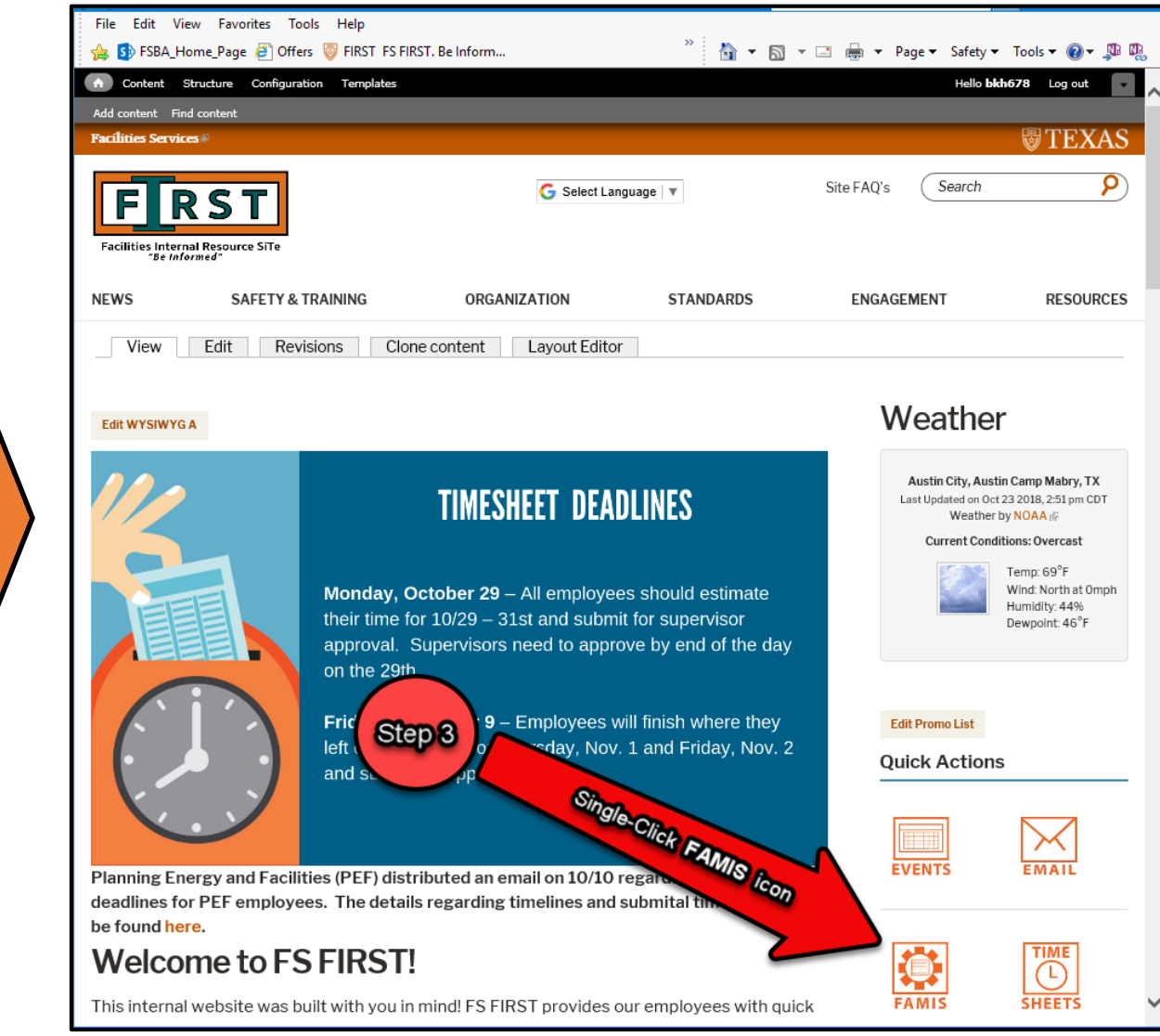

#### **Log into FAMIS**

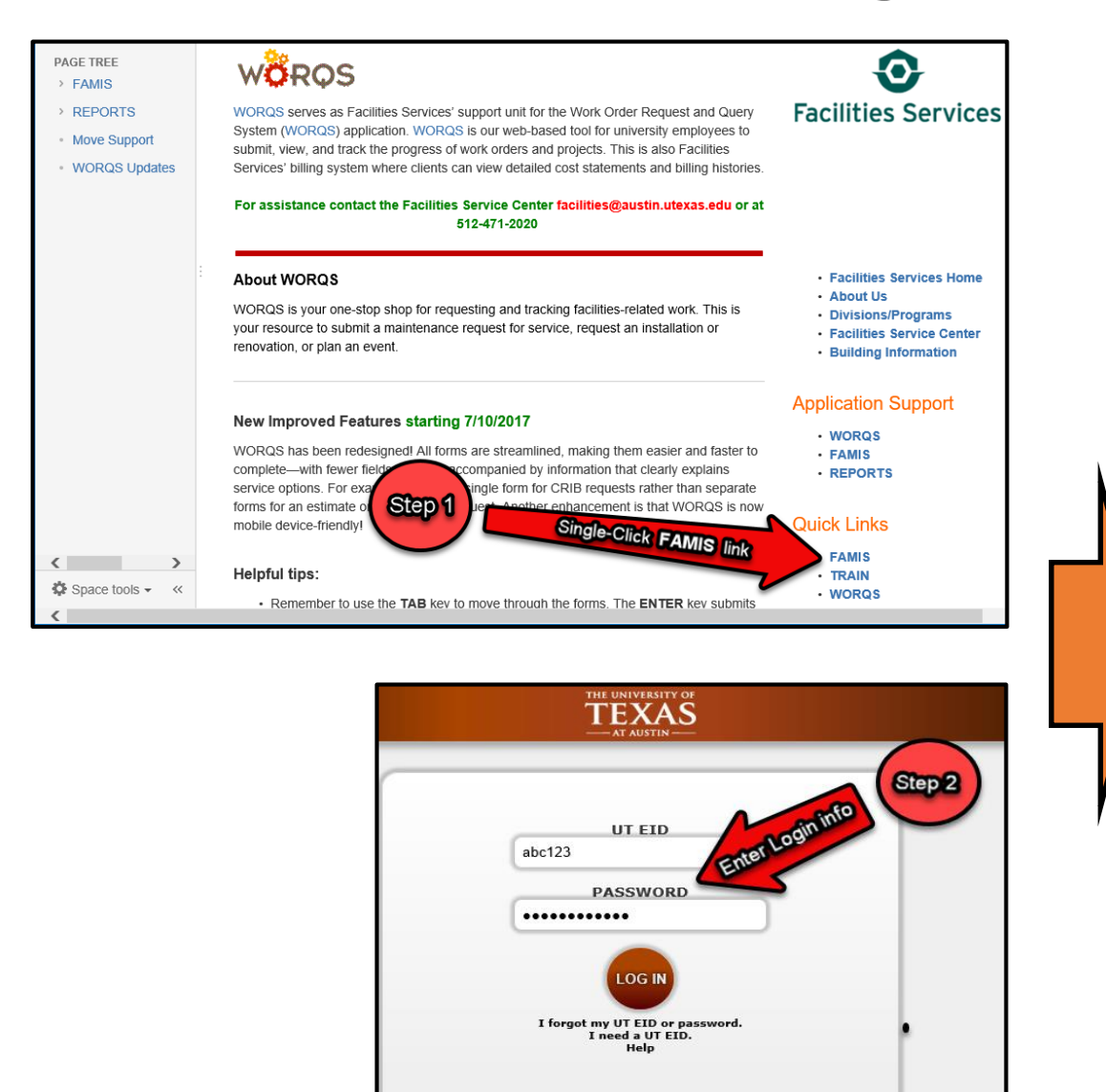

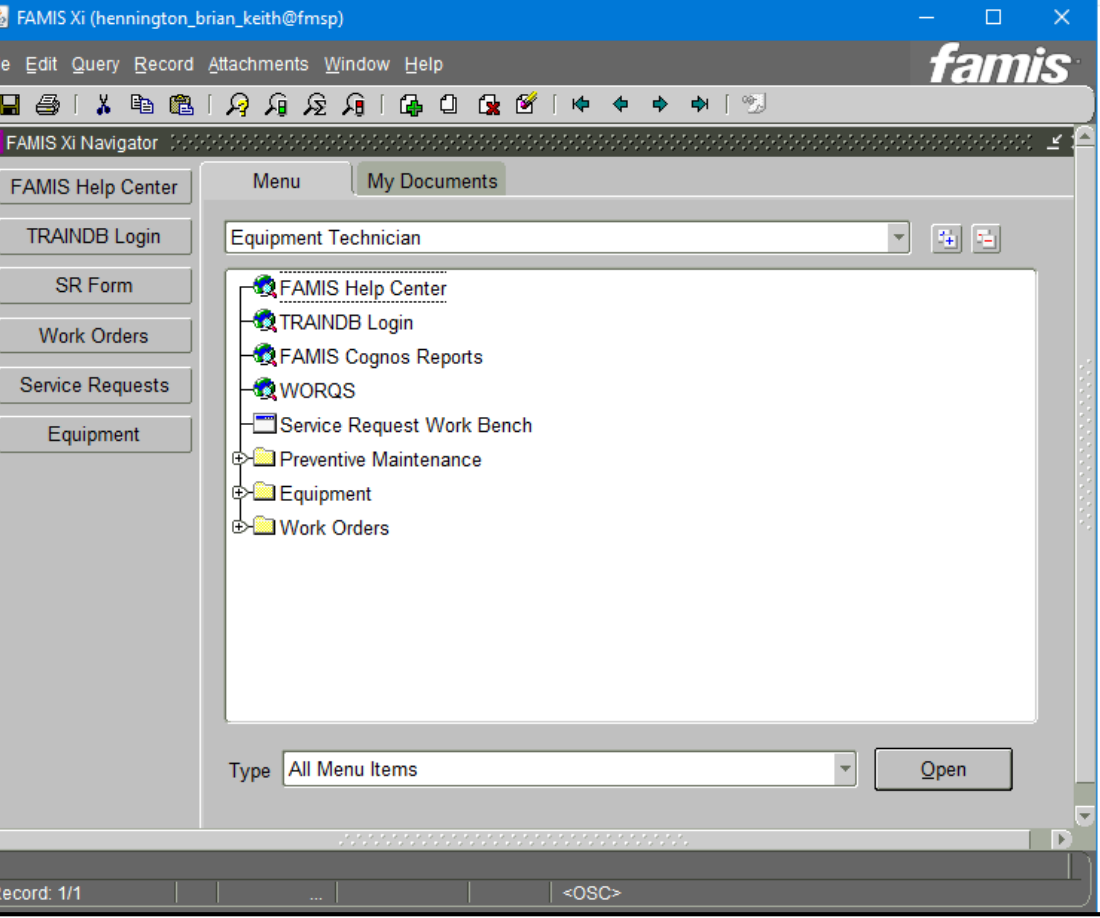

## **Launch Equipment Form**

Single Click the Equipment button or Double Click Equipment link to launch the FAMIS Equipment Form

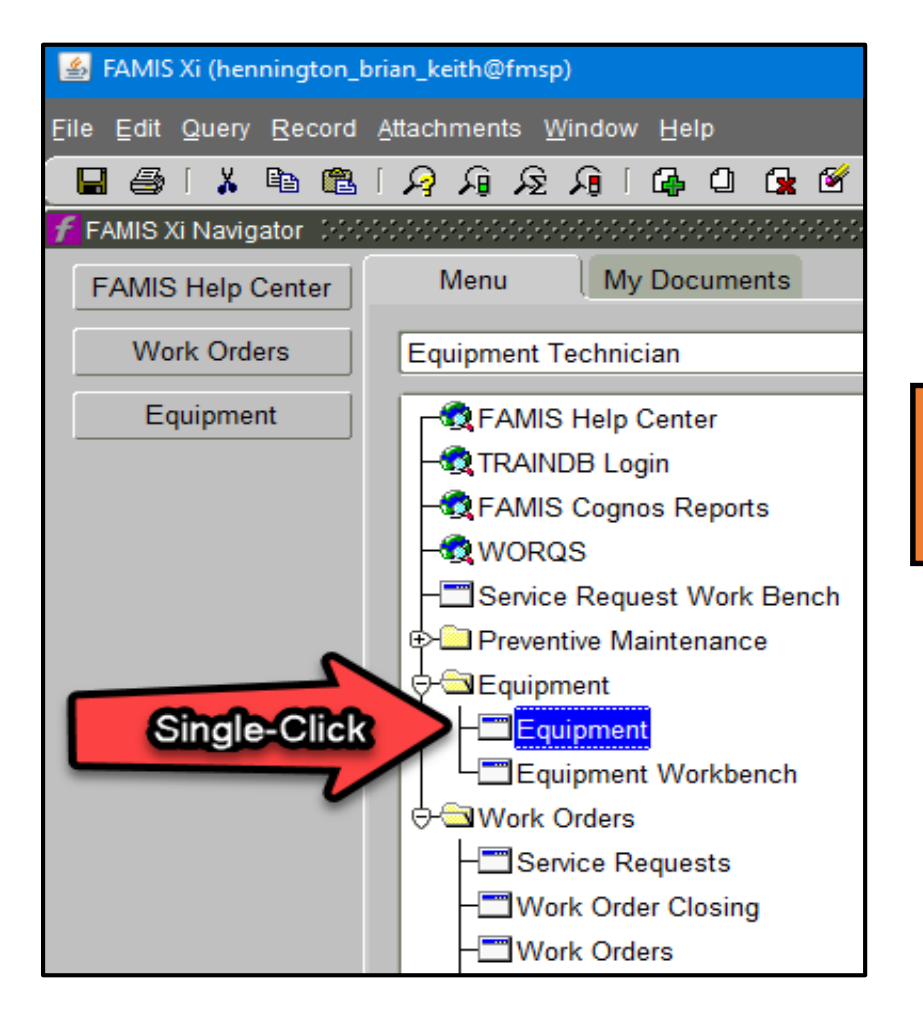

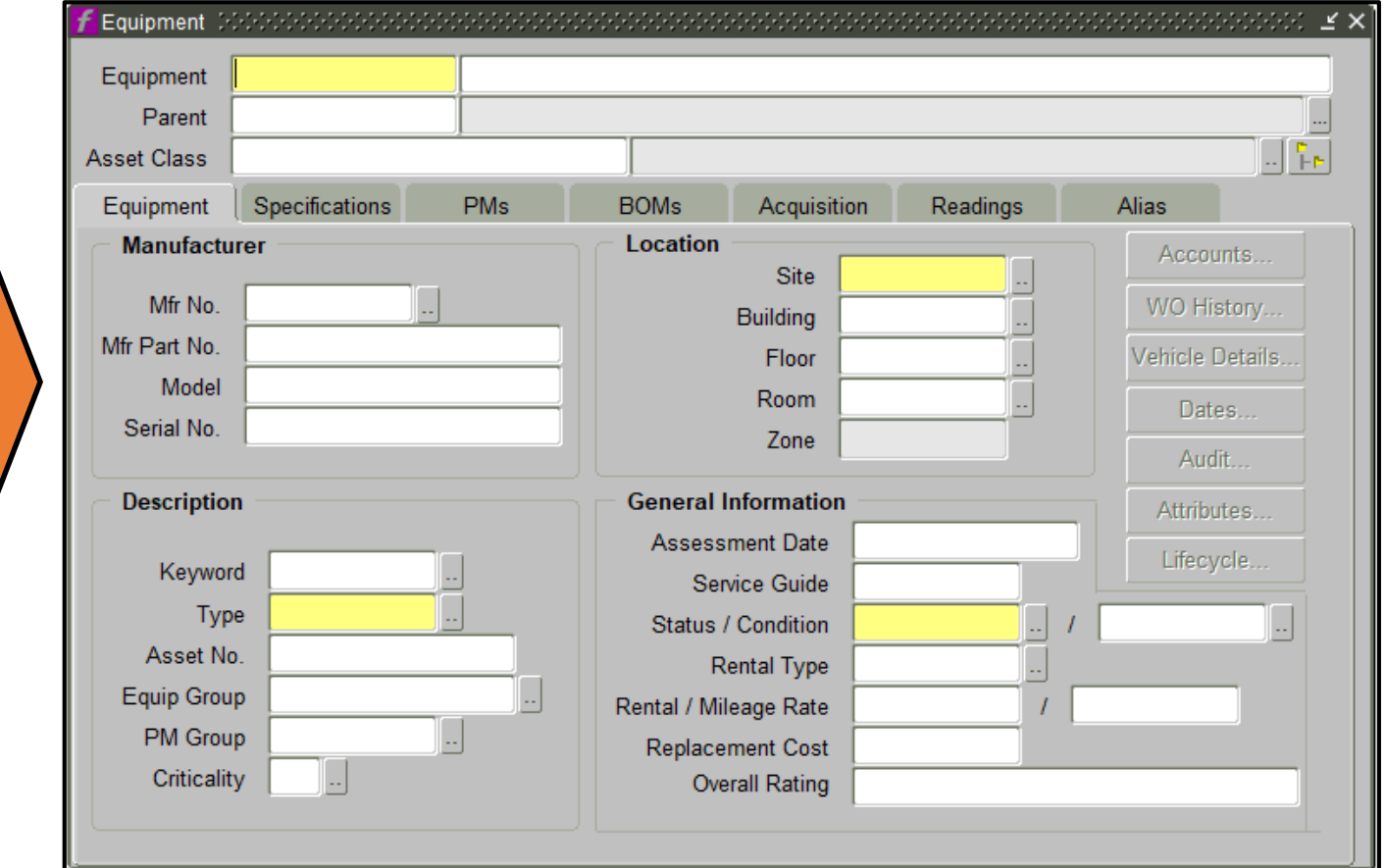

#### **Query Equipment Form**

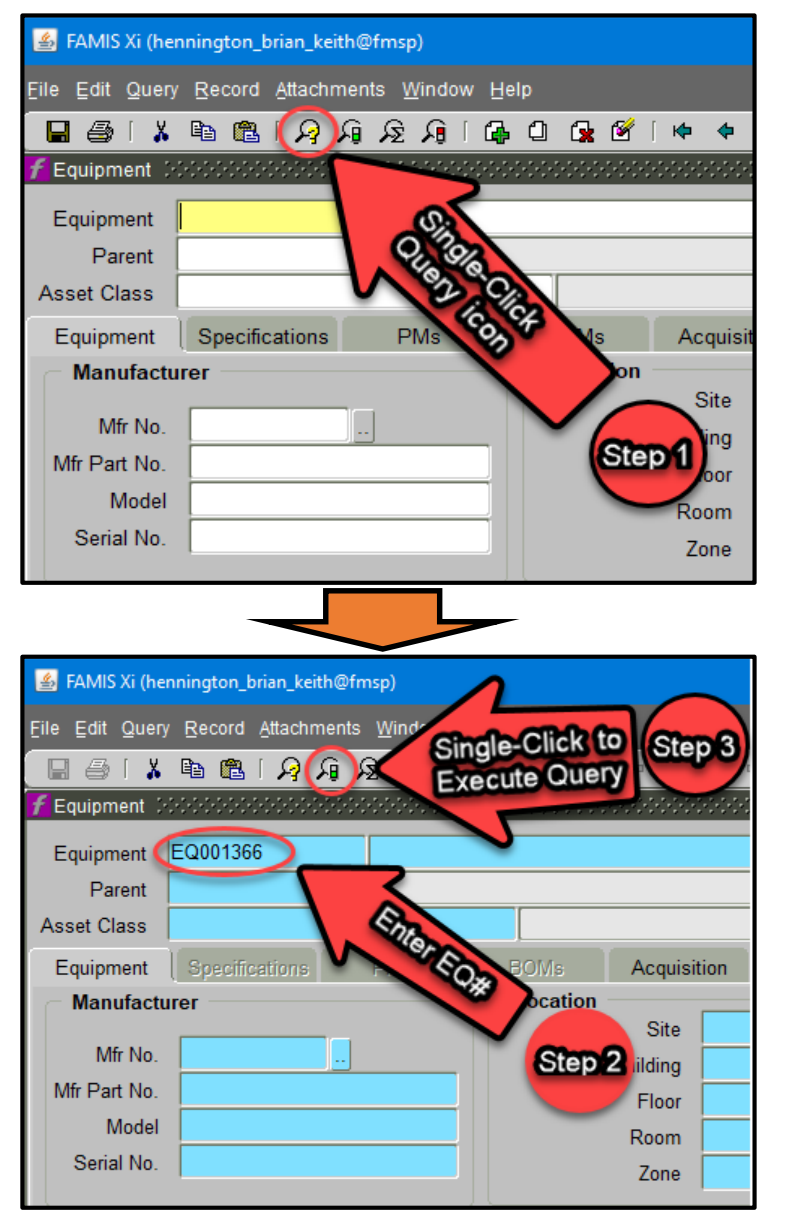

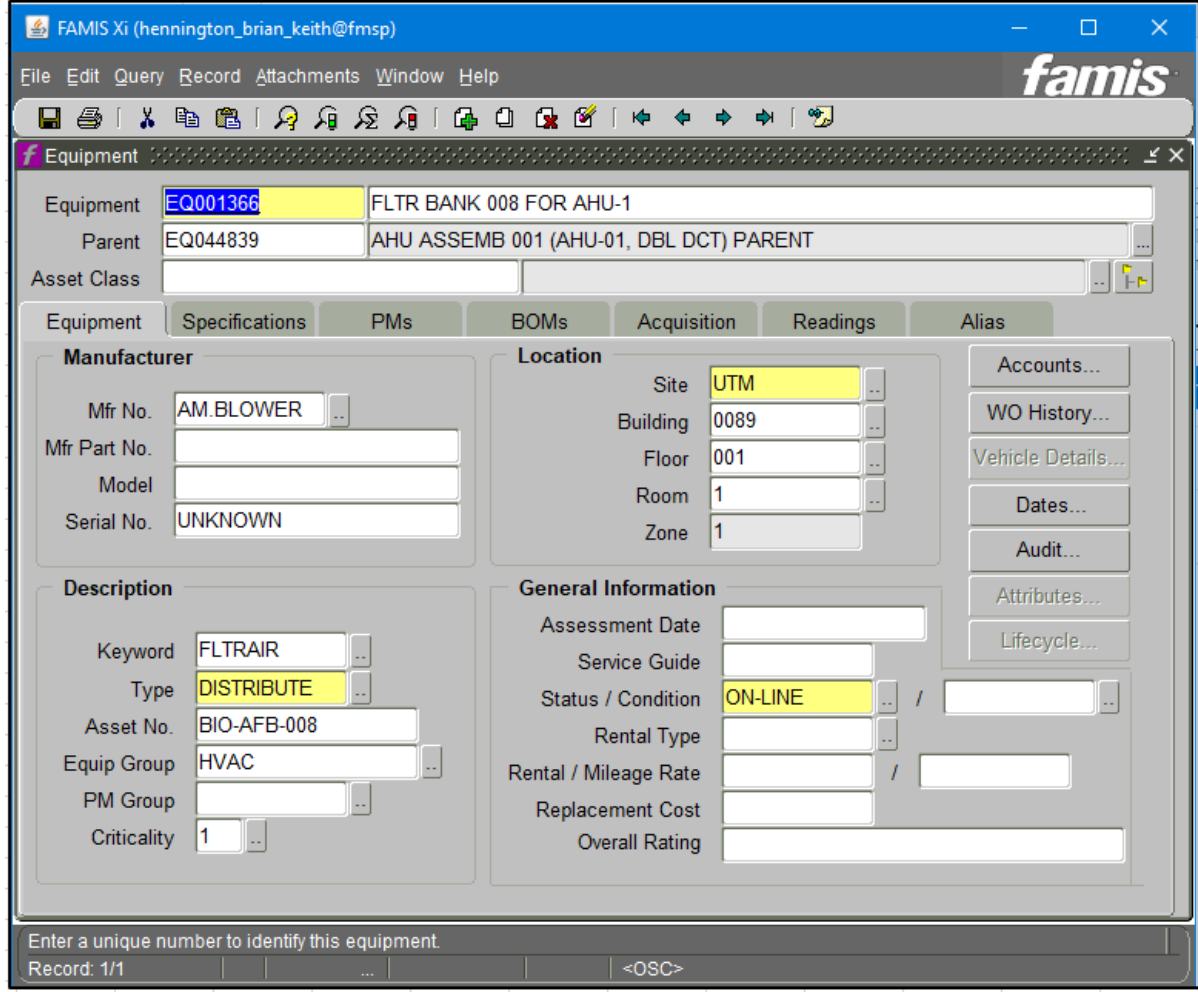

### **Launch EQ# Notes**

Review EQ# notes to better understand equipment history along w/WO issues reported within the Work Order Tasks

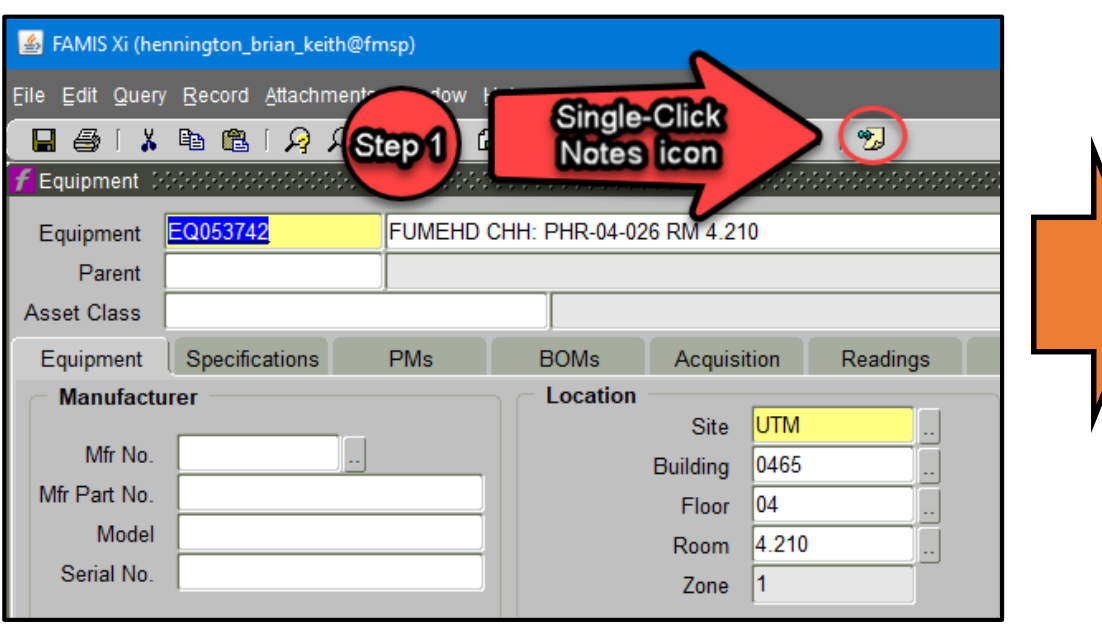

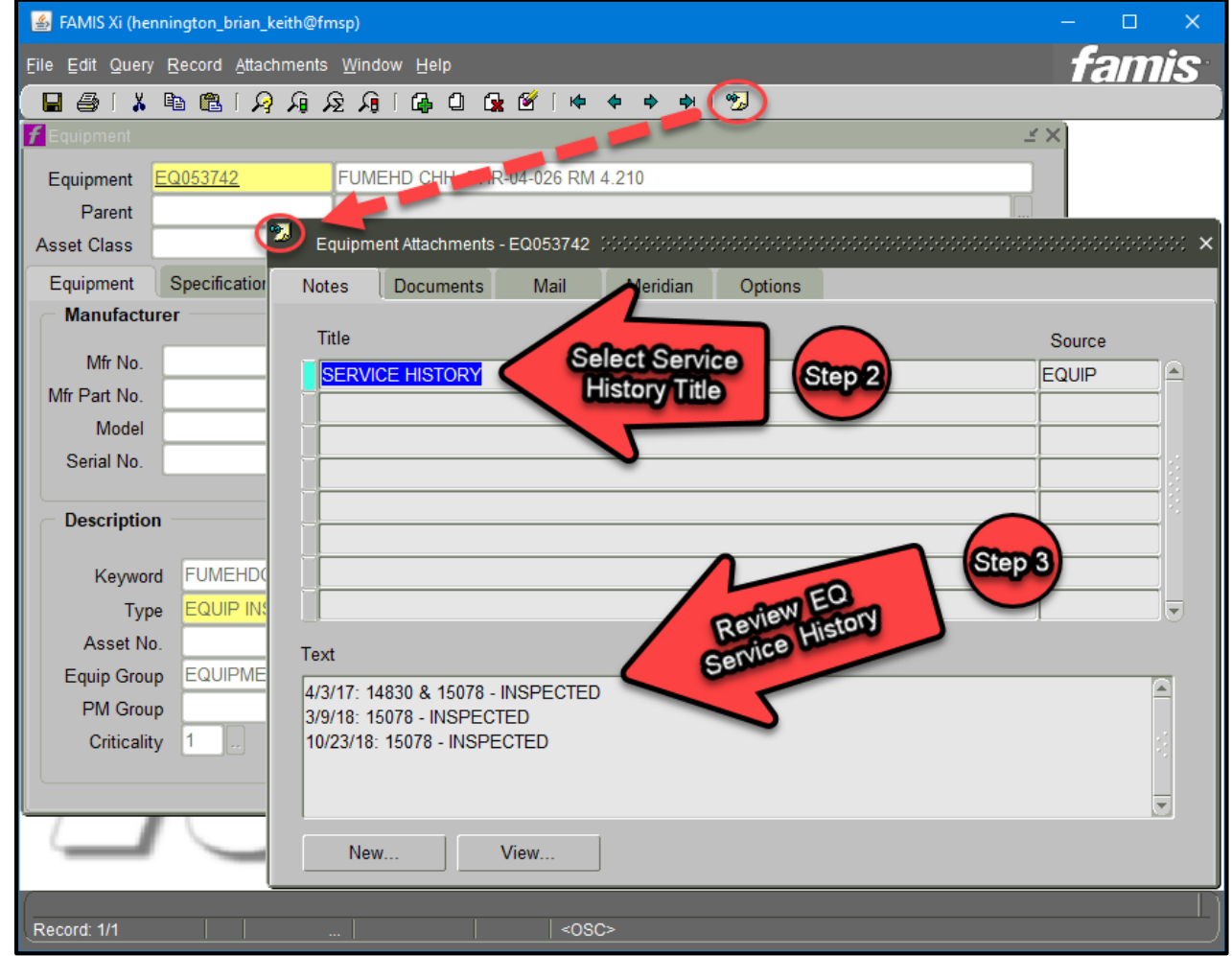

#### **Launch EQ# Work Order History List and Select Work Order to Review**

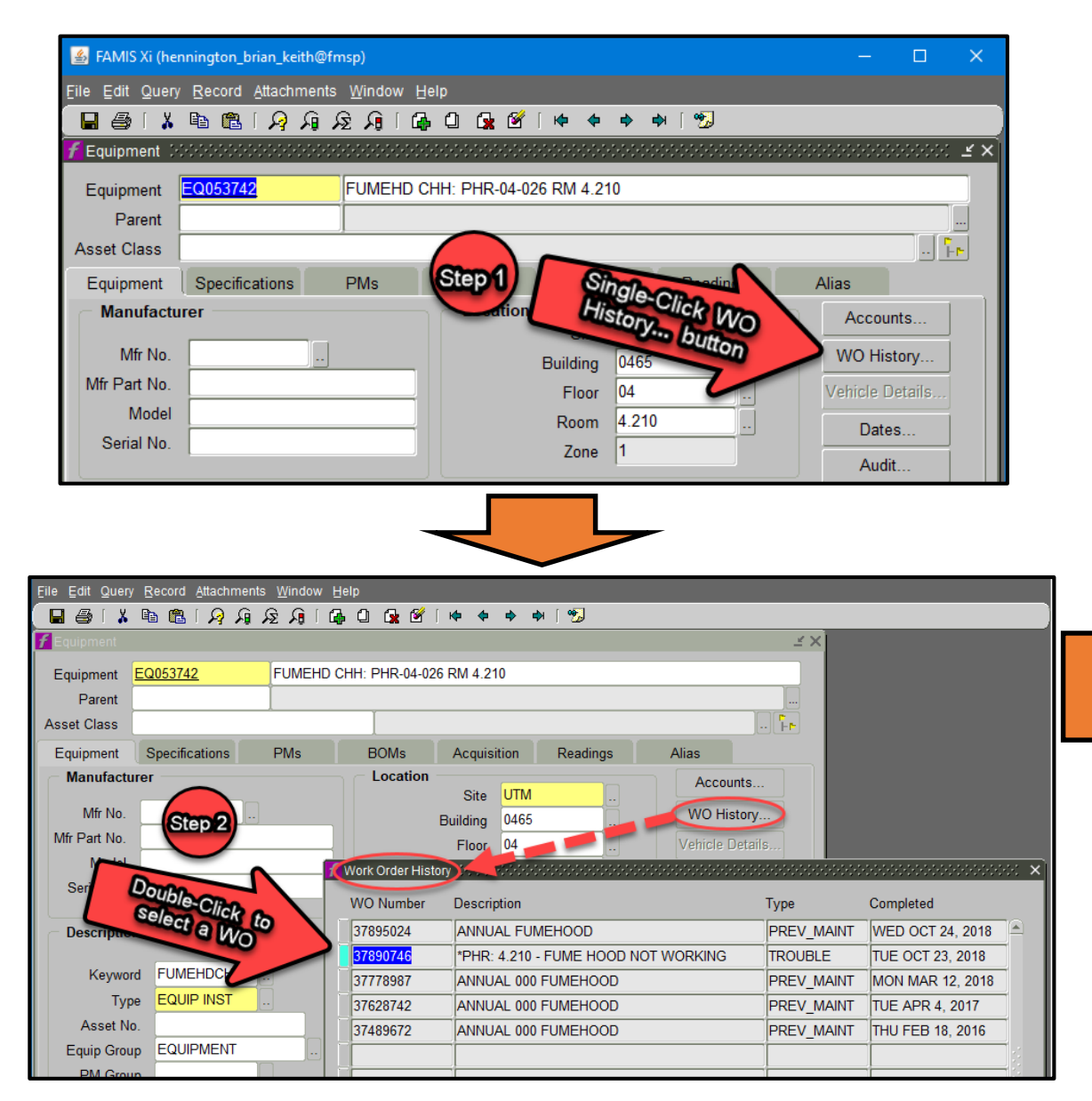

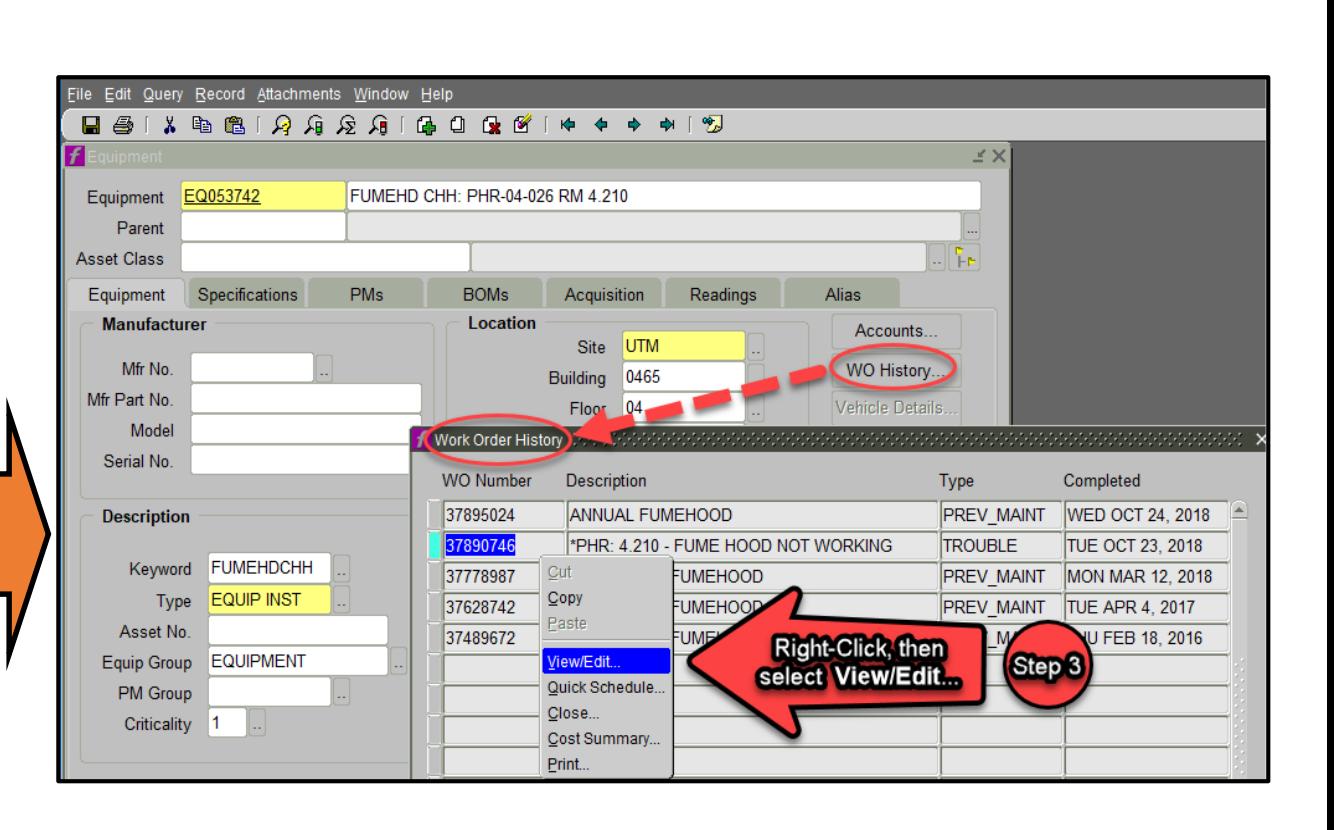

#### **Review Work Order and Reported issue in Tasks TAB**

Review WO Tasks issues along w/EQ# notes to better understand equipment history

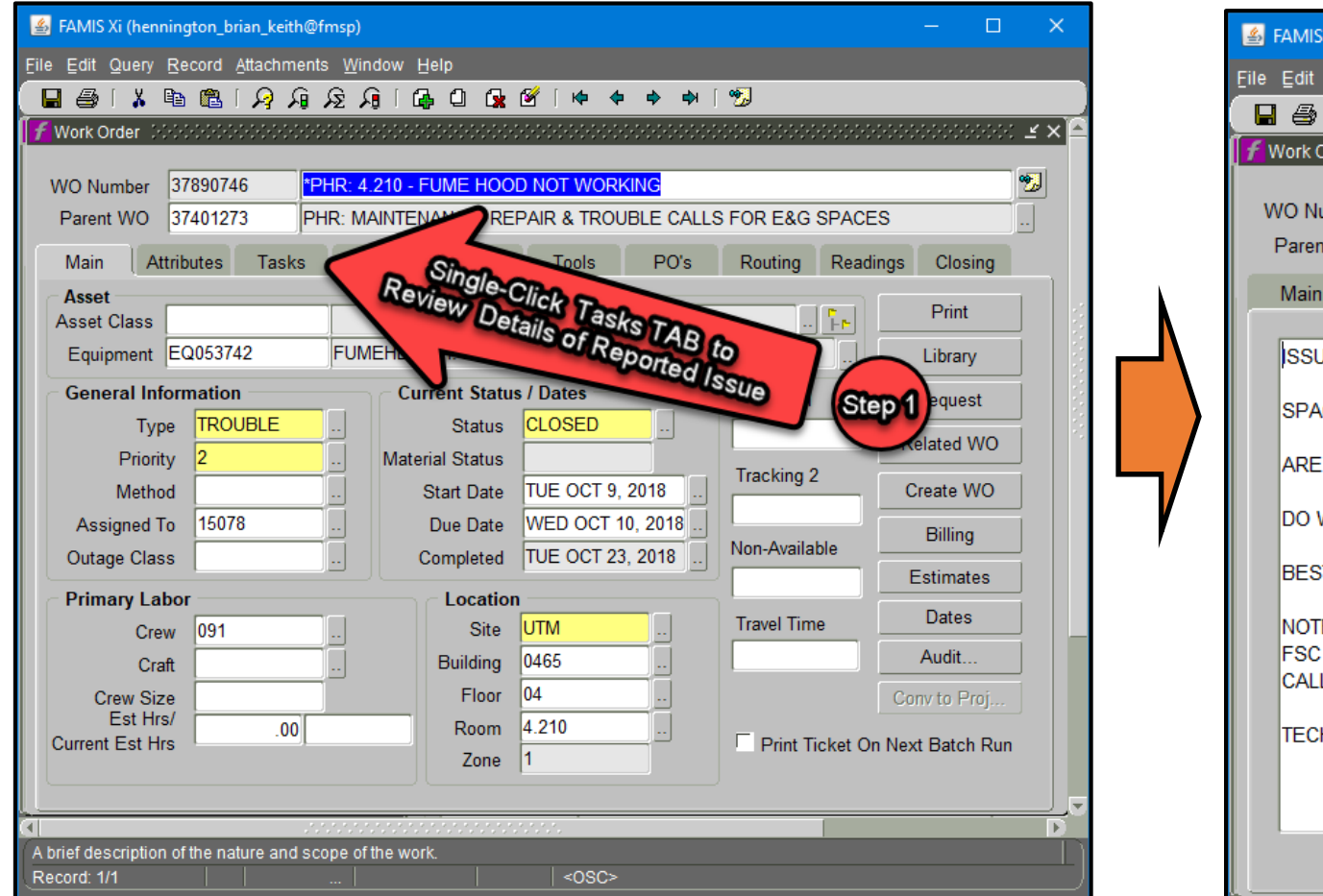

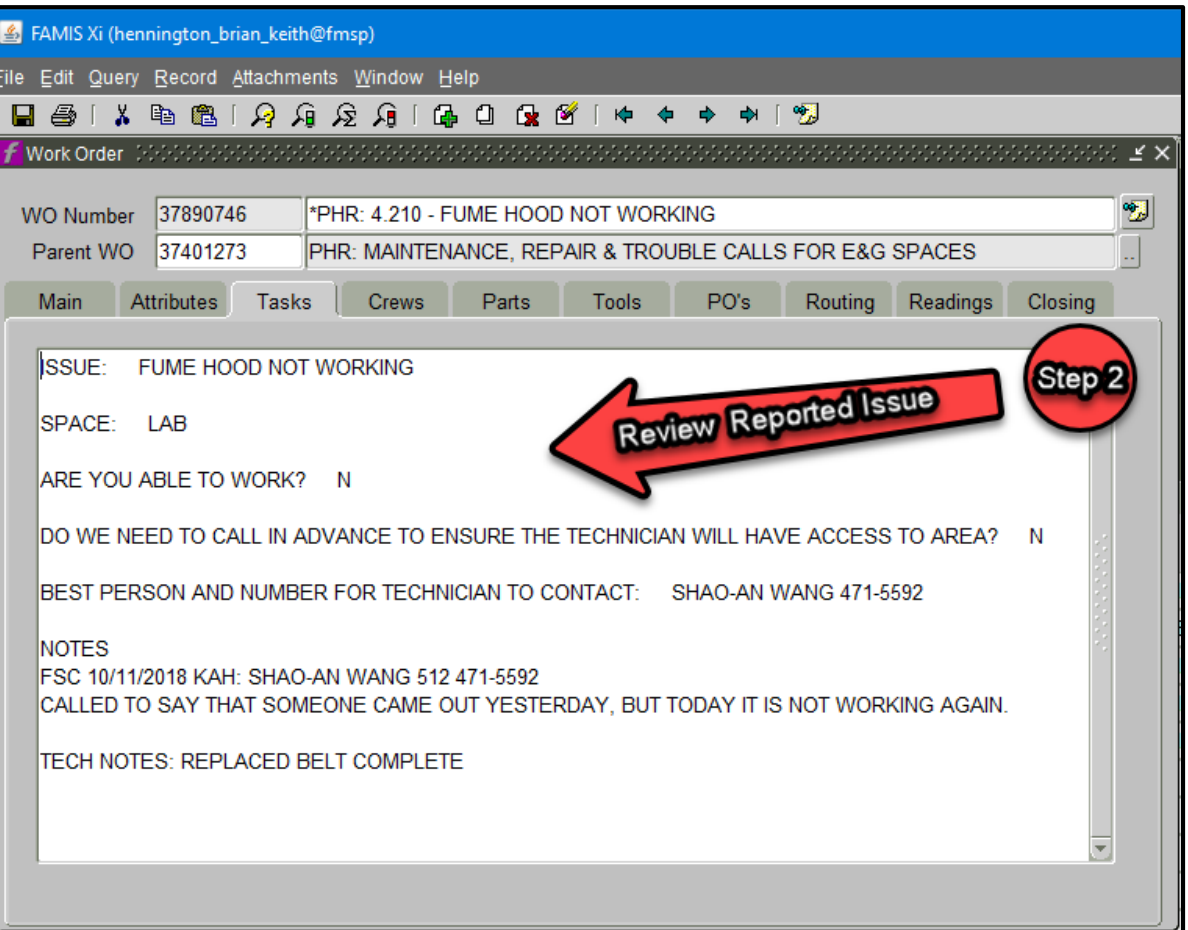